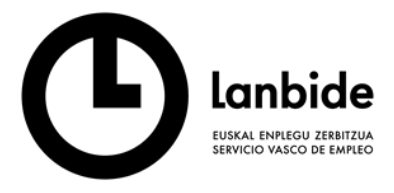

Erakunde autonomiaduna<br>Organismo Autónomo del

**EUSKO JAURLARITZA GOBIERNO VASCO** 

LAN ETA ENPLEGU<br>SAILA DEPARTAMENTO DE TRABAJO

### **SINADURA BIOMETRIKOAREN EUSKARRIRAKO TAULA GRAFIKOA IZATEKO ERREKERIMENDUARI BURUZKO JARRAIBIDEAK, LANBIDE - EUSKAL ZERBITZUAREKIN ENPLEGURAKO ORIENTAZIO-EKINTZAK EGITEKO ETA ORIENTAZIO-ZERBITZUAK EMATEKO DIRU-LAGUNTZEN 2023-25EKO DEIALDIAN.**

Deialdiaren 6.3.5. artikuluaren arabera, Erakunde laguntzaileek, lantoki guztietan, baliabide hauek izan behar ditu gutxienez:

6.3.5.– Jarduerei ekitean, honako hauek izan beharko dituzte:

*a) Interneterako banda zabaleko sarbide eraginkorra, Lanbide-Euskal Enplegu Zerbitzuaren informaziosistemarekin konektatzeko.*

*b) Taula grafikoko periferiko bat, sinadura biometrikoa jasotzeko euskarri moduan, Lanbide-Euskal Enplegu Zerbitzuaren informaziosistemarekin konexioa duena, Lanbide-Euskal Enplegu Zerbitzuak jakinaraziko dituen sistemaren espezifikazio teknikoei erantzun diezaien*

Zentzu honetan, erakunde onuradunei jakinarazten zaie Lanbide-Euskal informatikoak sinadura biometrikoa biltzeko euskarrirako erabiltzen duen plataforma **STU-430** modeloari dagokion WACOM dispositiboarekin **eta ondorengoak**. Hori eskuratu beharko dute, beraz, erakundeek jarduera garatzeko.

Aurreko deialdietan WACOM STU-430 tableta grafikoa erabiltzen zuten ekipo informatikoetan bakarrik eguneratu behar da sinadura-osagaia.

Izan ere, ekintza hauetako bat egin behar da ("garbitzeko" hiru proposamenetako edozein da baliozkoa).

- 1. *Cachea ezabatu WacomCache.bat scripta erabiliz.*
- 
- 

Aldaketa horri esker, Wacom-en bertsio berriak ere bateragarriak izango dira, inolako instalaziorik behar izan gabe.

## **1.PROPOSAMENA. Cachea ezabatu WacomCache.bat scripta erabiliz.**

Garbitzeko modurik errazena da; Lanbideren bulego bat bazara eta funtzionatzen ez badizu, sinatu egin behar

**INSTRUCCIONES EN RELACIÓN AL REQUERIMIENTO DE DISPOSICIÓN DE TABLETA GRÁFICA PARA SOPORTE DE FIRMA BIOMÉTRICA EN LA CONVOCATORIA DE AYUDAS 2023-25 PARA EL DESARROLLO DE ACCIONES Y SERVICIOS DE ORIENTACIÓN PROFESIONAL, EN COLABORACIÓN CON LANBIDE – SERVICIO VASCO DE EMPLEO.** 

El artículo 6.3.5 de la

convocatoria refiere que las Entidades colaboradoras deberán contar, en cada uno de tales centros de trabajo, como mínimo, con los siguientes recursos:

6.3.5.– Disponer en el momento de inicio de la actividad de:

*a) Un acceso eficiente a internet de banda ancha para la conexión al sistema de información de Lanbide-Servicio Vasco de Empleo.*

*b) Un periférico de tableta gráfica como soporte de recogida de firma biométrica con conexión al sistema de información de Lanbide-Servicio Vasco de Empleo que responda a las especificaciones técnicas del mismo y que serán comunicadas por Lanbide-Servicio Vasco de Empleo.*

En este sentido se informa a las entidades beneficiarias que la plataforma que utiliza el sistema informático de Lanbide – Servicio Vasco de Empleo para el soporte de recogida de firma biométrica es compatible con el dispositivo WACOM correspondiente al modelo **STU - 430 y posteriores**, que es el que deberán adquirir las entidades para el desarrollo de la actividad.

En todos los equipos informáticos que usaban la tableta grafica WACOM STU-430 en las convocatorias anteriores es preciso realizar una actualización del componente de firma.

En este sentido es necesario realizar una de las siguientes acciones (cualquiera de las tres propuestas de "limpieza" es válida.)

- 1. *Eliminar el cache utilizando el script WacomCache.bat*
- 2. *Cachea ezabatu javaren konfiguratzailetik* 2. *Eliminar cache desde el configurador de java*
- 3*. Cachea ezabatu sistemaren sinbolotik*. 3*. Eliminar el cache desde símbolo de sistema*

Gracias a este cambio van a ser compatibles también las nuevas versiones de Wacom sin necesidad de ninguna instalación.

## **PROPUESTA 1 Eliminar el cache utilizando el script WacomCache.bat**

Es la forma más sencilla de limpiarlo, si eres una oficina de Lanbide y no te funciona la firma es el paso que

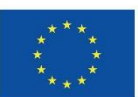

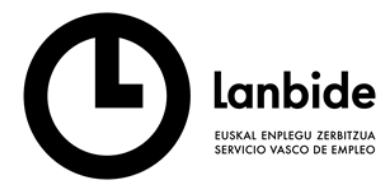

**Erakunde autonomiaduna**<br>Organismo Autónomo del

**EUSKO JAURLARITZA GOBIERNO VASCO** LAN ETA ENPLEGU<br>SAILA DEPARTAMENTO DE TRABAJO<br>Y EMPLEO

duzu. Terminal bat irekiko da, eta, "enter" tekla sakatuta, urrats hauek egingo dituzu:

debes de realizar. Se abrirá una terminal donde pulsando la tecla 'enter' realizará los siguientes pasos:

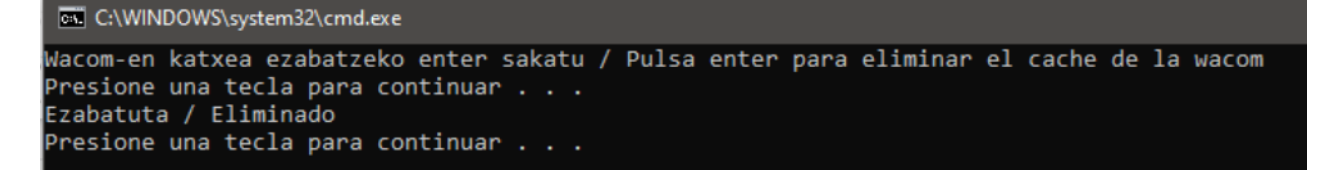

WacomCache.bat deskargatzeko, orientazio-aplikaziora jo behar da, eta Laguntza/Sinadura/Wacom cache menuan aurkitu ahal izango da, edo esteka honetan: (zip fitxategia atera behar da)

https://ilanbide.lanbide.net/orientacion/JWS/jnlp/Wacom [ache.zip](https://ilanbide.lanbide.net/orientacion/JWS/jnlp/WacomCache.zip)

## **2. PROPOSAMENA Cachea ezabatu Javaren konfiguratzailetik:**

Ireki Javaren kontrol-panela (configure java) Windowseko aplikazioetatik. Eta fitxa nagusitik, "Ikusi" botoia sakatu behar da, Javaren bisorea irekiko duena.

Para descargar WacomCache.bat hay que al aplicativo de orientación y en el menú de Ayuda/Firma/Wacom Cache se podrá encontrar o en el siguiente enlace: (hay que extraer el fichero zip)

[https://ilanbide.lanbide.net/orientacion/JWS/jnlp/Wacom](https://ilanbide.lanbide.net/orientacion/JWS/jnlp/WacomCache.zip) [Cache.zip](https://ilanbide.lanbide.net/orientacion/JWS/jnlp/WacomCache.zip)

## **PROPUESTA 2 Eliminar cache desde el configurador de Java**

Abrir el panel de control de Java (configure java) desde las aplicaciones de Windows. Y desde la pestaña general pulsar sobre el botón ver, que va a abrir el visor de cache de Java.

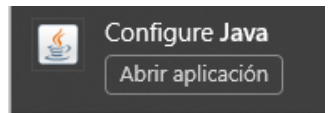

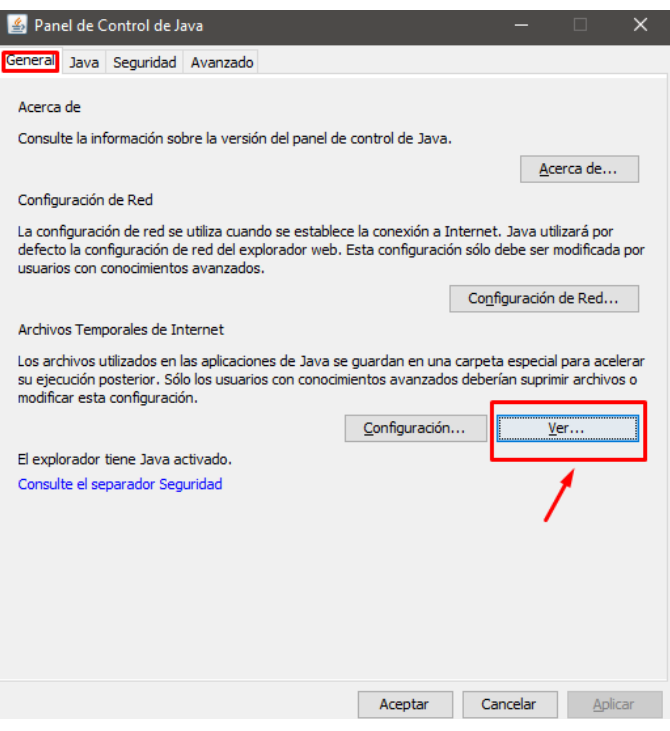

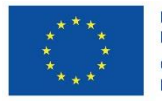

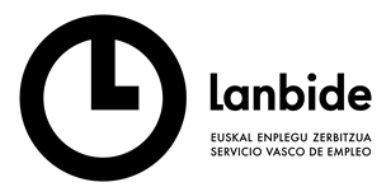

Erakunde autonomiaduna<br>Organismo Autónomo del EUSKO JAURLARITZA **GOBIERNO VASCO** LAN ETA ENPLEGU<br>SAILA DEPARTAMENTO DE TRABAJO<br>Y EMPLEO

"EcoBiometric JWS" ak banan-banan ezabatu behar dira Es necesario eliminar una a una ecoBiometric JWS.

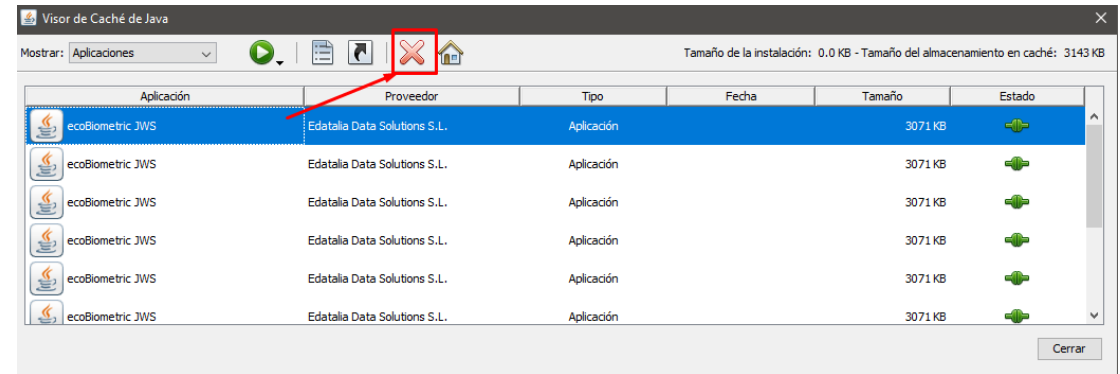

# **3. PROPOSAMENA PROPUESTA 3**

Cachea ezabatu sistemarensinbolotik (cmd) javaws uninstall

Eliminar el cache desde símbolo de sistema (cmd) javaws -uninstall

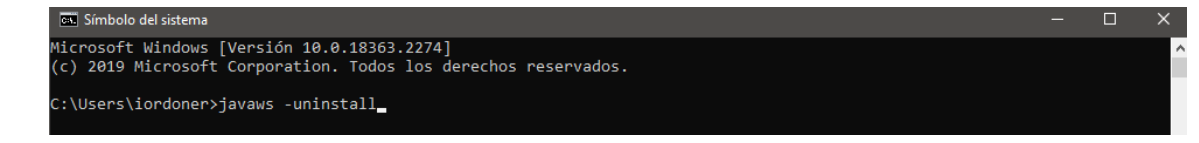

## **CACHE ETA COOKIEAK CHROME NABIGATZAILE MOTAREN ARABERA GARBITZEA**

Chrome nabigatzailearen cookie-ak eta cache a ezabatuko dira betidanik

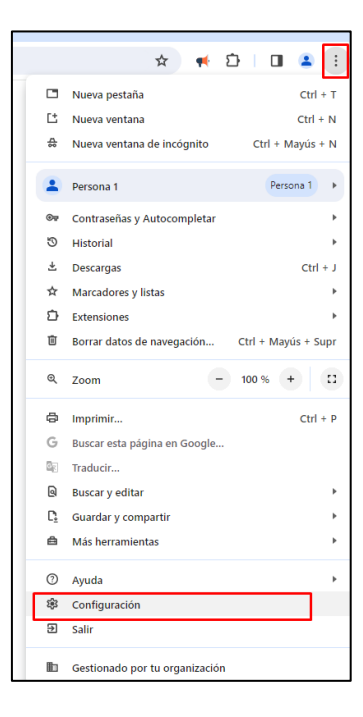

# **LIMPIEZA DE CACHÉ Y COOKIES SEGÚN TIPO DE NAVEGADOR CHROME**

Se va a borrar las cookies y el cache del navegador Chrome desde siempre

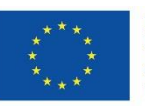

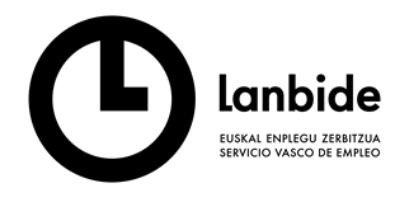

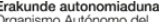

EUSKO JAURLARITZA Q. **GOBIERNO VASCO** LAN ETA ENPLEGU<br>SAILA **DEPARTAMENTO DE TRABAJO<br>Y EMPLEO** 

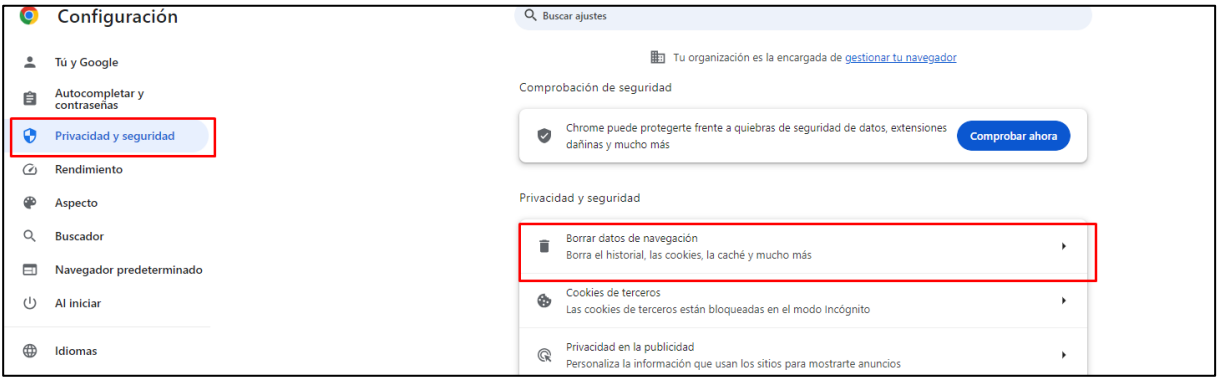

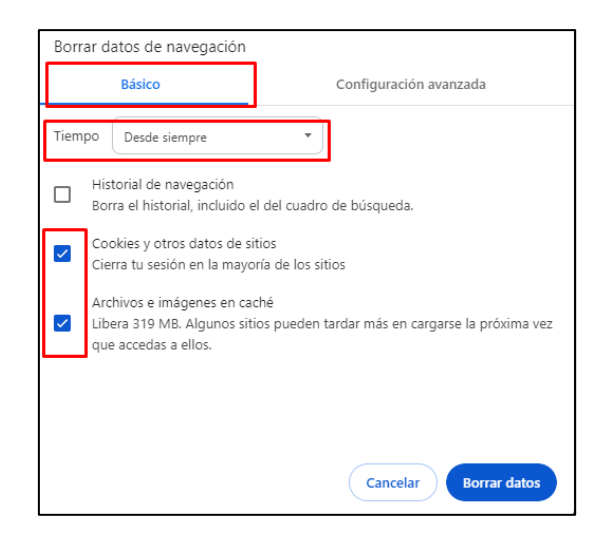

# **MICROSOFT EDGE MICROSOFT EDGE**

Microsoft Edge nabigatzailearen cookie-ak eta cache a ezabatuko dira betidanik.

Se va a borrar las cookies y el cache del navegador Microsoft Edge desde siempre.

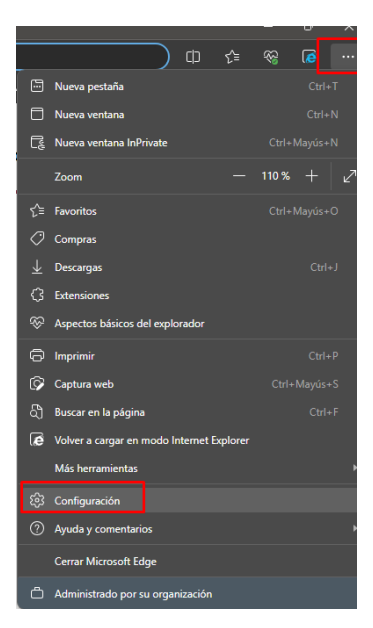

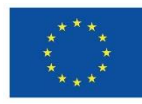

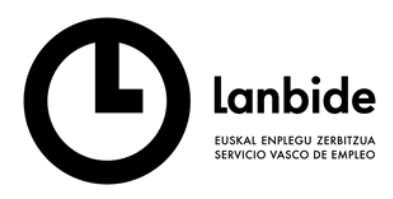

**Erakunde autonomiaduna**<br>Organismo Autónomo del

**RECO EUSKO JAURLARITZA GOBIERNO VASCO** LAN ETA ENPLEGU<br>SAILA

DEPARTAMENTO DE TRABAJO<br>Y EMPLEO

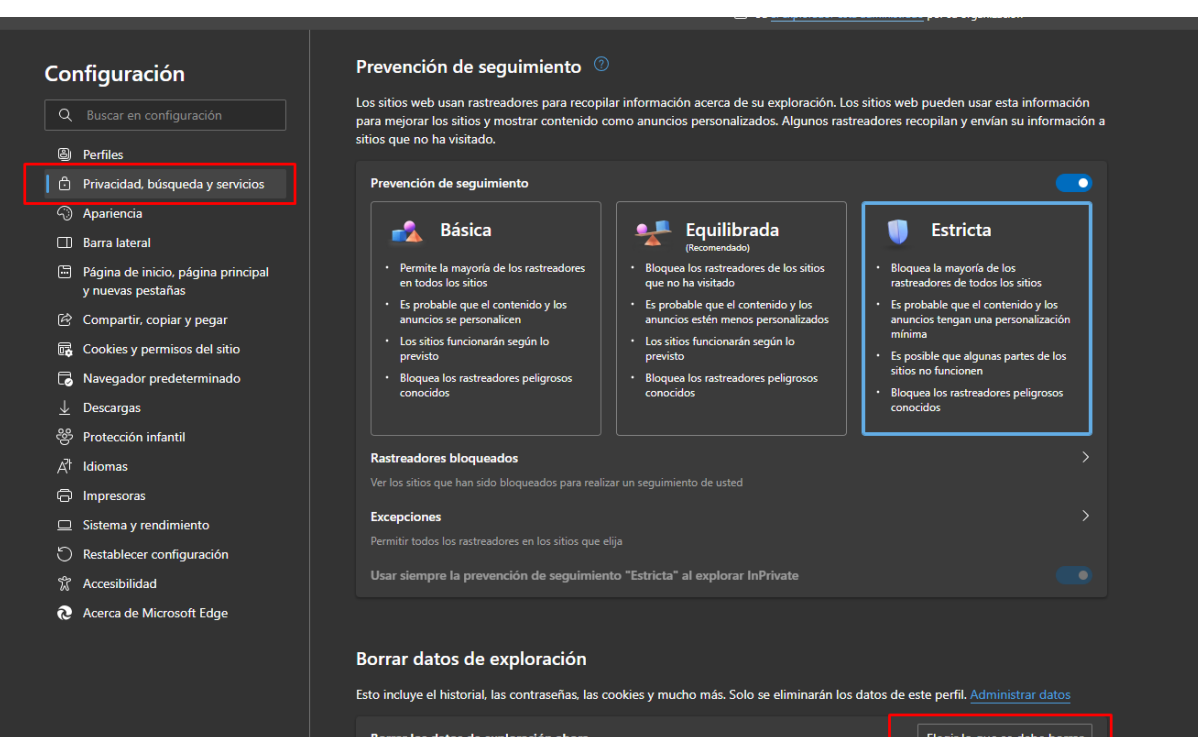

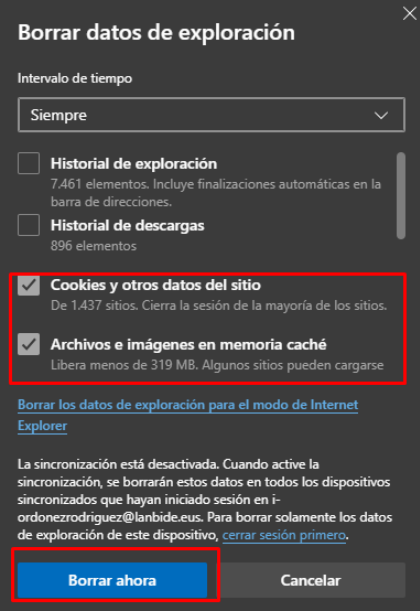

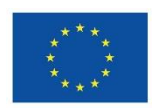

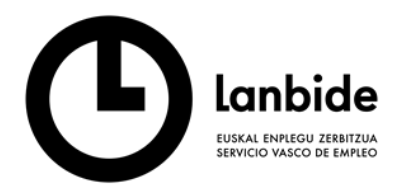

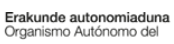

**EUSKO JAURLARITZA GOBIERNO VASCO** LAN ETA ENPLEGU<br>SAILA DEPARTAMENTO DE TRABAJO<br>Y EMPLEO

# **FIREFOX FIREFOX**

Firefox nabigatzailearen cookie-ak eta cache a ezabatuko dira betidanik.

Se va a borrar las cookies y el cache del navegador Firefox desde siempre.

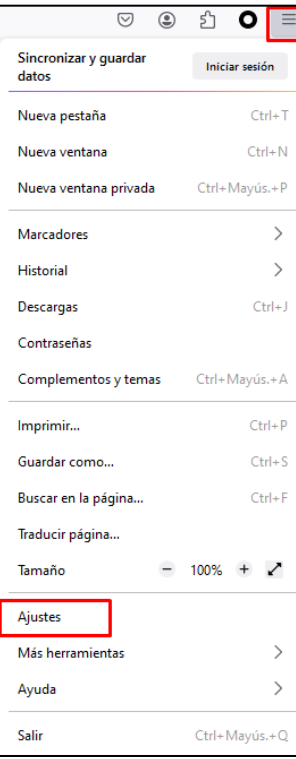

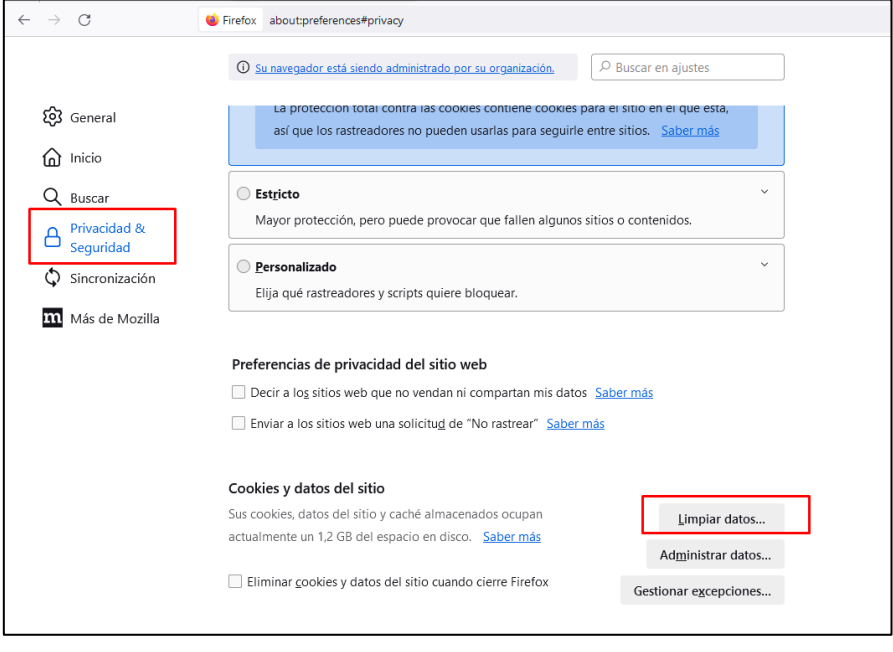

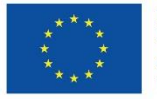

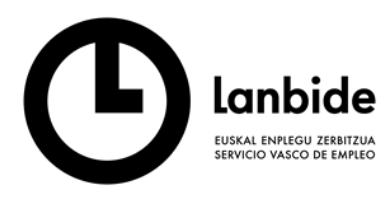

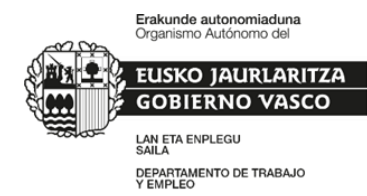

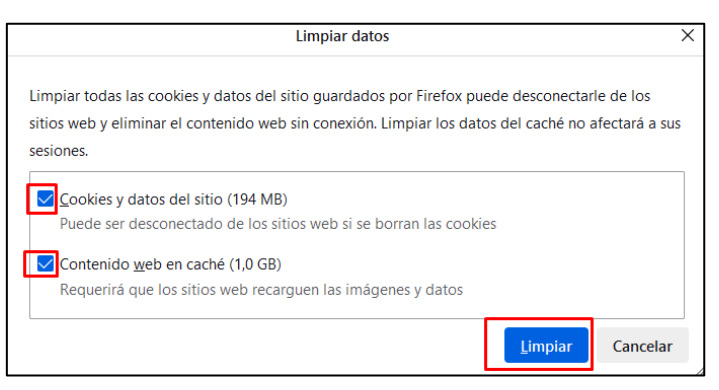

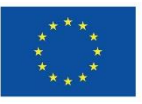